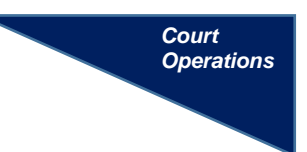

# **JS-44 / CIVIL COVER SHEET**

When filing a new civil case, statistical information must be provided. This information is also located on the Civil Cover Sheet form available on the Court's internet site. These instructions will explain the Open a Civil Case Information Screen and identify the corresponding section on the Civil Cover Sheet form.

# **Open a Civil Case Information Screen Civil Cover Sheet Form**

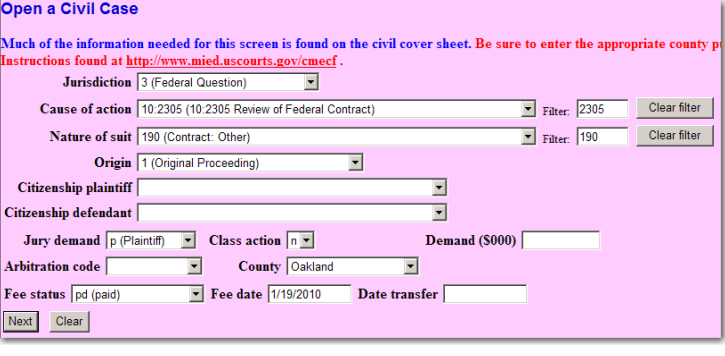

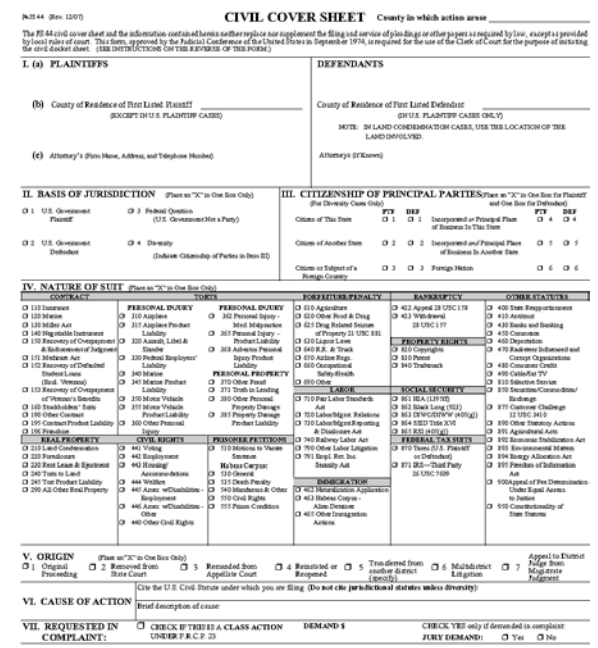

### **EXPLANATION OF FIELDS**

Each field of the Open a Civil Case Information Screen corresponds with a section of the Civil Cover Sheet form. Use the explanations for each field of the Information Screen and the corresponding section of the Civil Cover Sheet form for guidance.

## **JURISDICTION CODE**

Select a Jurisdiction code.

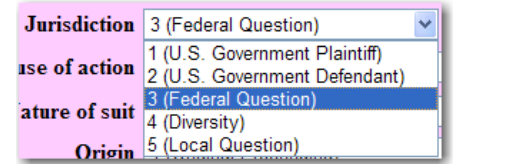

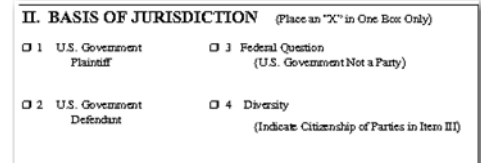

If there is more than one reason for jurisdiction, priority is given in the following order:

- 1. **United States Plaintiff**  Lawsuits by agencies and officers of the United States.
- 2. **United States Defendant** Lawsuits where the United States, its officers, or agencies are being sued.
- 3. **Federal Question** Lawsuits where jurisdiction arises under the Constitution, an amendment to the Constitution, an act of Congress or a treaty of the United States.
- 4. **Diversity** Lawsuits where parties are citizens or businesses of different states or countries. The citizenships of the parties will be entered in the corresponding fields.

## **CAUSE OF ACTION AND NATURE OF SUIT**

Select only one Nature of Suit and Cause of Action code. Leave the *"Filter"* fields blank.

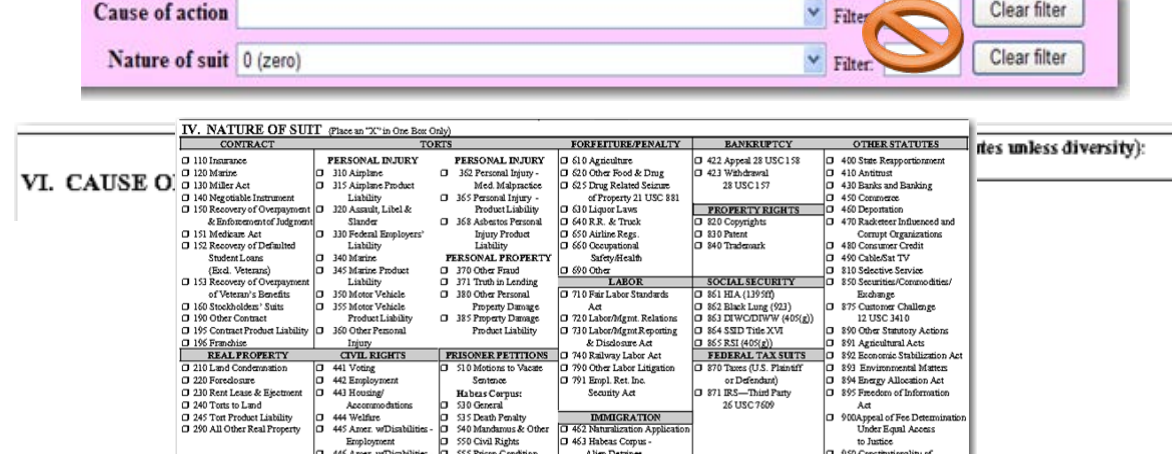

#### **ORIGIN**

Select an origin code.

Only choose: *1* (Original Proceeding) or *2* (Removal from State Court).

**The other options are for internal use only.** 

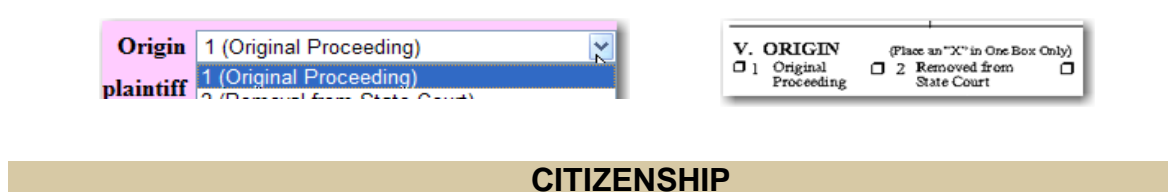

Select the citizenship of the Plaintiff and Defendant *ONLY if the jurisdiction of the case is 4 - Diversity***.** 

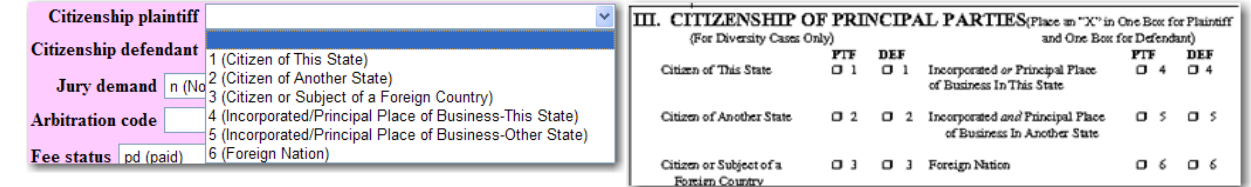

Select Citizen if the party is a person; and Incorporated/ Principal Place of Business if the party is a business.

## **JURY DEMAND**

*If filing a Complaint* and a jury demand is requested, select "p" for plaintiff. If a jury demand is not requested select "n" for none.

*If filing a Notice of Removal* and only the defendant is has requested a jury demand, choose "d" for defendant. If both parties are requesting a jury, choose "b" for both parties.

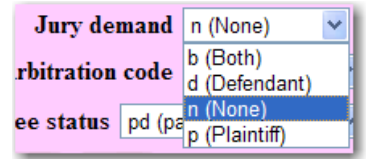

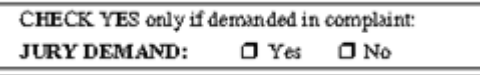

### **DEMAND**

If a monetary demand is requested in the complaint, enter the dollar amount to the *nearest thousand with no punctuation.*

**Example:** If the dollar demand requested in the complaint is \$75,000, enter "75". If the amount is \$10,000,000 (ten thousand) or more, enter "9999". **No more than four digits should be listed in this field.**

**COUNTY**

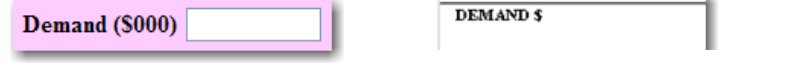

In accordance with LR 83.10 (hyperlink) the county selected (located in the Eastern District of Michigan) determines which division the case will be assigned.

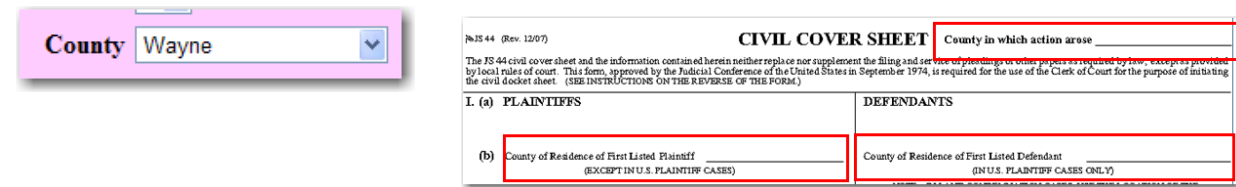

The county should be selected in this order:

- 1. If filing a *Notice of Removal*, choose the county in which the case was *pending in State Court*.
- 2. The county in which the plaintiff resides.
- 3. The county in which the claim arose.
- 4. If a defendant is a U.S. employee or officer being sued in an official capacity, or if the defendant is a U.S. agency, *choose the county in which an office is located*.
- 5. The county in which the defendant resides or has a place of business.

# Select a fee status. *The selection defaults to "pd (paid)"*.

If filing an Application to Proceed Without Prepaying Fees or Costs, select "fp (in forma pauperis)". If the case is being filed by the United States, select "wv (waived or USA)".

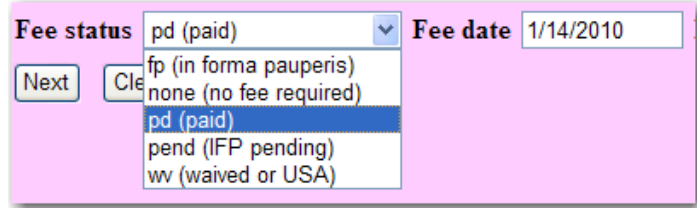

# **ARBITRATION CODE AND DATE TRANSFER**

Leave the Arbitration or Date transfer boxes blank.

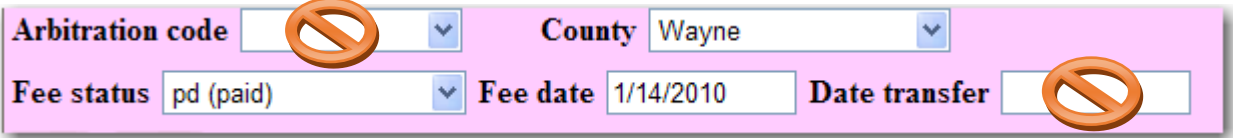